## **DEFINE TRACE**

The DEFINE TRACE command starts a tracing operation for datagrams. IP traffic is saved in memory until a corresponding DELETE TRACE command is issued. The DUMP command may be used at any time to output the accumulated trace buffers.

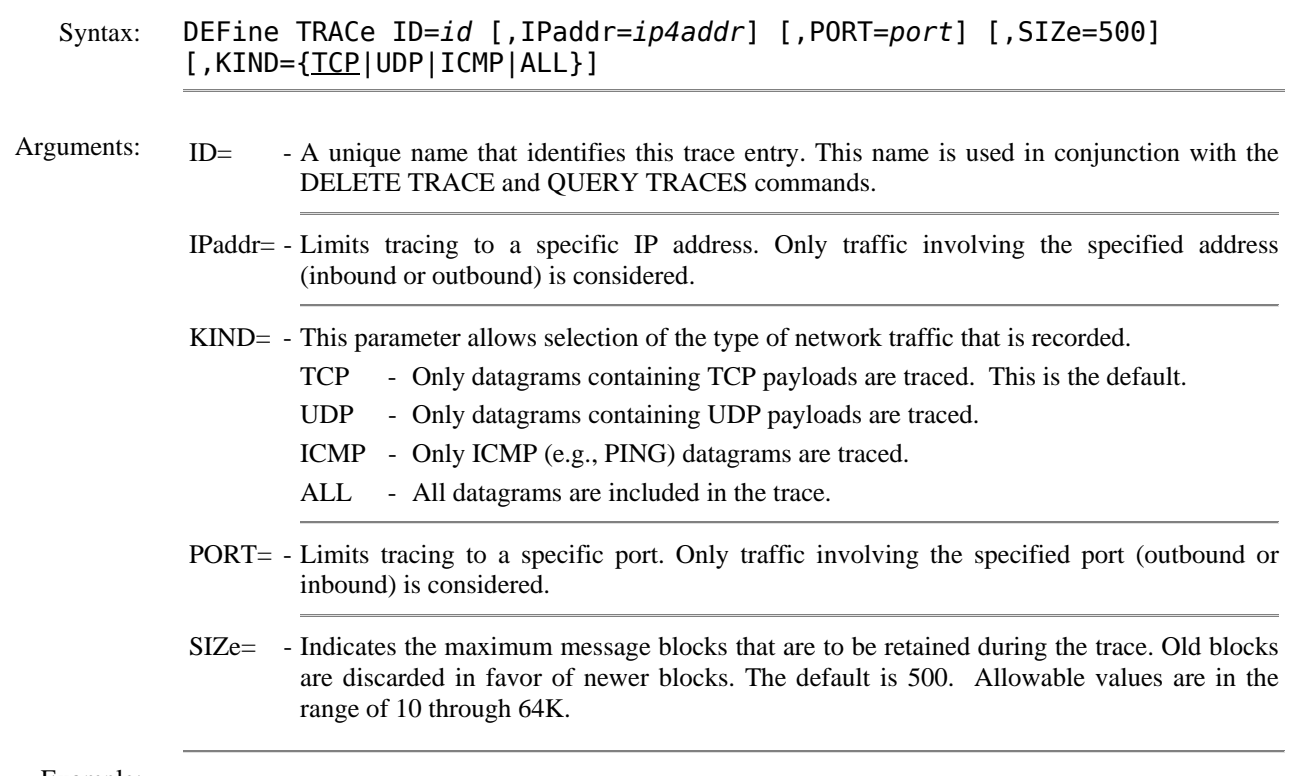

Example:

```
IPN237I define trace,id=trace2,ipaddr=192.168.1.66,kind=udp 
IPN210I Trace ID TRACE2 defined and running. 
IPN213I TRACE2 tracing traffic between 192.168.1.161; 21 and 192.168.1.66; 2646 
IPN213I TRACE2 tracing traffic between 192.168.1.161; 4109 and 192.168.1.66; 2647
```
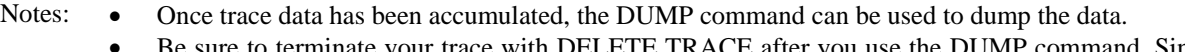

- Be sure to terminate your trace with DELETE TRACE after you use the DUMP command. Since all traffic to a traced address is retained in memory, large amounts of virtual storage can be tied up.
	- You can trace multiple addresses simultaneously by issuing multiple DEFINE TRACE commands. Each trace must have a unique ID.

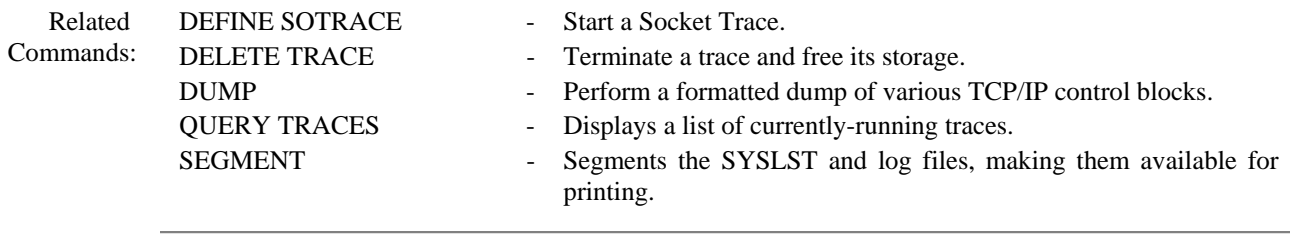